# Pollack 7 (TEC classroom – level B)

This room utilizes a manual, pull down screen.

### Displaying video sources

- 1. Use the white, System Controller on top of the Instructor Station. The station rolls a few feet in the instructor area! *Roll back when done!*
- 2. Press the **DISPLAY ON** button. Projector will take 45 seconds to warm up. *No controls will function during warm up*.
- 3. The current input will be displayed in the corner of the screen.
- **4.** After the warm up period, select your preferred input using the appropriate buttons. (*Buttons illuminate when active.*) Press, and hold the button down for a brief second. If your source does not appear, press again.
  - <u>PC</u> will display either the installed PC, or a laptop. There is a courtesy USB port on front of the PC. A wireless mouse is included with the PC for convenience.
  - Laptop connections are provided via a VGA cable with an attached audio cable, accessed thru a top, circular grommet opening. The system will auto-detect, and switch to a laptop when properly connected. A power plug is available in the control station equipment rack.
  - <u>DVD</u> selects the DVD player, stored inside the Instructor Station.
  - <u>VHS</u> selects the VHS player in the same location. You may operate the video devices using controls on each unit, or with provided remotes. Point the remote at the player.
- 5. Laptops with wireless cards may be logged on using your UNET name and password, or as a guest account, using a personal email address.

  Opening a browser directs you to the log on process.
- 6. <u>IMAGE RESOLUTION:</u> the projector automatically attempts to adjust to proper sync with your laptop. *We recommend XGA resolution* (1024x768) for best results.

## **Audio Controls**

- 1. Simply adjust your **VOLUME** up and down using the **VOLUME** knob on the control station.
- 2. For a pc or laptop, you can also utilize volume settings on the machines themselves for further level adjustments.

## Playing Audio CD's

Audio CDs can be played through the DVD player.

- 1. Insert your CD into the DVD player.
- Press the <u>DVD</u> button and operate controls on the player or by remote control.
- 3. An audio CD may also be played thru the PC or laptop with DVD drive.

Also available in this room: rolling cart w/35 mm slide projection equipment.

#### No access code needed.

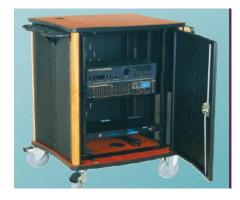

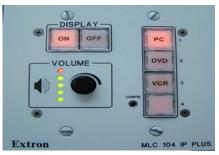

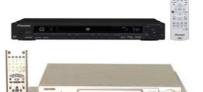

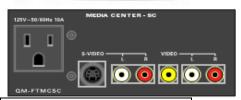

#### When Finished

- 1. Press the <u>DISPLAY</u>
  <u>OFF</u> button. Be sure the projector begins to power off with its 90 second cool down process. <u>It is</u>
  <u>important to shut off</u>
  <u>the projector to save</u>
  <u>lamp life!</u>
- 2. Log off the computer!
- 3. Return any remote controls to the station and close it up.